## AIU® MOBILE APP QUICK START GUIDE

**ACCESS** After your first login with your student username and password, you'll use Touch ID to log in on your phone with just a touch of your finger or 4-digit pin code.

**HOME** Home is truly where the heart is  $-$  and Home is the heart of AIU Mobile. Here you can access everything the app has to offer. AIU Mobile makes use of your device's native functionality for tapping, swiping, and much more. As a student, you are naturally inquisitive. Explore the app and all it has to offer!

**FINANCIAL AID** Want the confidence of knowing your financial aid status at your fingertips? We thought

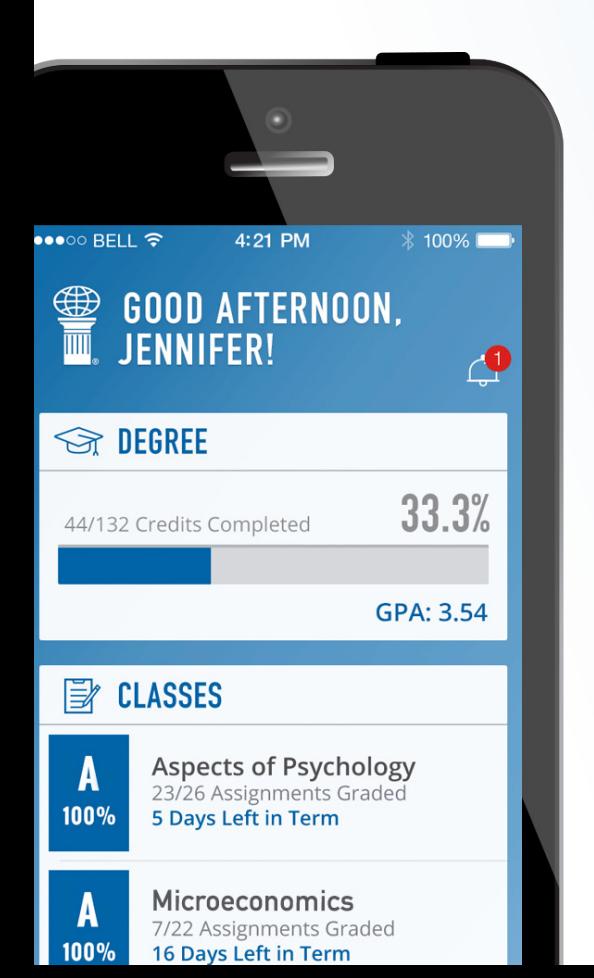

so! That's why AIU Mobile gives you a secure, easy way to check on it — and even to upload financial aid and other required documents — whenever you want, wherever you are.

NOTIFICATIONS Life is already too busy. Let AIU Mobile help you keep up with your assignments and other tasks. When you're not logged in, important notifications will appear on your device screen. When you are logged in, a school bell will keep track of new notifications in the upper right corner of the Home view. You'll never miss an assignment due date again with a Tasks reminder center on the Home view or accessed in the navigation ribbon along the bottom of the screen (iPhone users only) or swiping the Home screen to the left (Android users only). Dismiss and restore your tasks with ease – it's as simple as the tap and swipe of a finger! Add reminders to your device's calendar easily from within AIU Mobile.

CLASS We've designed AIU Mobile to take the worry out of finding your classroom on the first day. Access your classroom by tapping Class in the navigation ribbon along the bottom of the screen (iPhone users only) or swiping the Home screen to the left (Android users only).

COURSE MATERIALS Who needs a trip to the bookstore when you can find everything you need in AIU Mobile. Access to the e-textbooks, Live Chats, and more can be found in each Class. Simply tap on the desired course Class (see 'CLASS') and your materials are at your fingertips.

**ASSIGNMENTS** Write, post, and reply to Discussion Boards wherever you and AIU Mobile go. From your tablet, complete intellipath<sup>™</sup> assignments or upload Individual Projects during your commute (if you're not the designated driver, please) or waiting for the laundry to dry. Participate in Live Chats you might have missed in the past because now you have AIU Mobile on your device.

**GRADES** Showing off your GPA or the great grade you received is easier than ever. Course summaries can be found on the Home view or in each classroom. With enabled notifications, AIU Mobile will even let you know when a new grade is posted so you can check out your instructor's feedback!

UPLOADS Send paperwork faster and get on with your day. For financial-aid documents, transcripts and more, Android users can snap a photo of each page, add a comment and instantly upload the files.

PROFILE When was the last time you saw a student discount offered somewhere and you wished you had remembered to bring your AIU Student ID? Now, with AIU Mobile on your device, your Student ID is wherever your device is: your pocket, the car, stuck in between sofa cushions, etc. What's more – you can update your profile picture as quickly as you can snap a selfie!

CONTACTS Have a question for your Student Success Coach? Need to check on your student account? Want to make an appointment with your course instructor? Connect with the most important AIU staff and faculty through AIU Mobile, by email, phone, or both (methods vary by contact).

**FEEDBACK** At AIU, we are committed to enabling your higher education dreams by offering accessible and innovative technology. We want to hear from you: what you love about the app and what you wish the app could do. Send your feedback directly through AIU Mobile and tell us how we're doing.

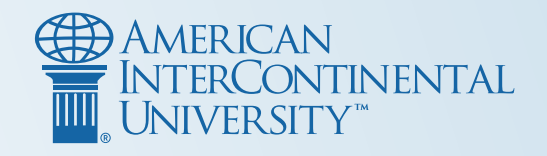

## AIU® MOBILE APP ACCESSING YOUR CLASSES AND ASSIGNMENTS

Course work is an interactive and engaging part of every class, from interacting with instructors and classmates to expressing yourself in the assignments you complete. At AIU, you control what, where, when, and how you learn, so you're less likely to be standing still and more likely to be learning something new. With AIU Mobile, your busy lifestyle is what we had in mind when designing features that make learning anywhere a rewarding experience.

## Here are a few commonly-followed pathways in AIU Mobile:

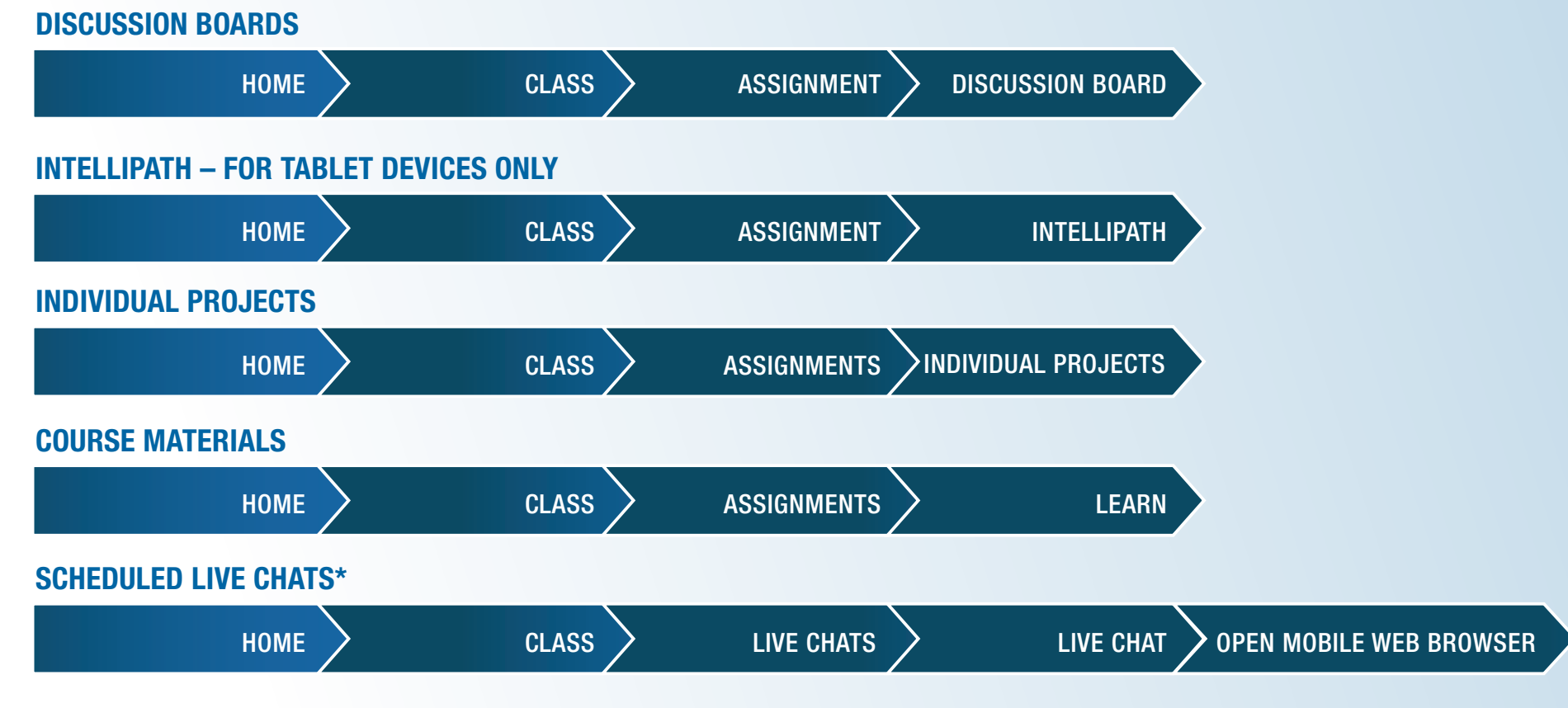

## ARCHIVED LIVE CHATS

To view archived Live Chats on your mobile device, a Flash-supported web browser is required. While on your mobile device, you can download a mobile browser which supports Flash – like Puffin Web Browser. https://www.puffinbrowser.com/download

\*The first time you access a Live Chat via AIU Mobile, select 'Enter as a Guest,' type your name, and tap the 'Enter Room' button. AIU Mobile will remember you on the same device every time thereafter.

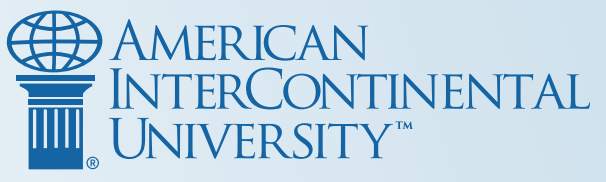

Puffin is not associated with or endorsed by AIU. Use of this and other third-party browsers is subject to their terms of use. AIU cannot guarantee employment or salary. Find employment rates, financial obligations, and other disclosures at www.aiuniv.edu/disclosures. 1088759 AIU-16-07120301 12/16